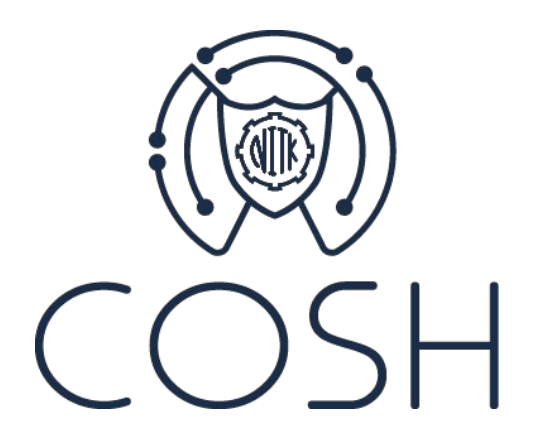

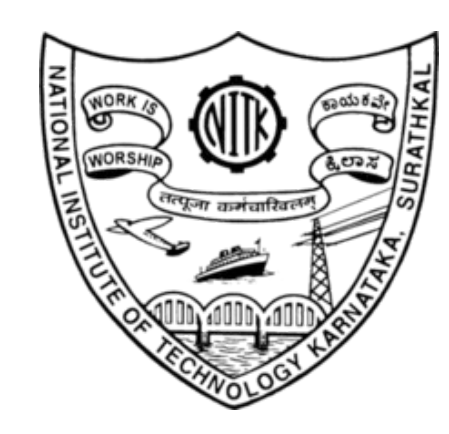

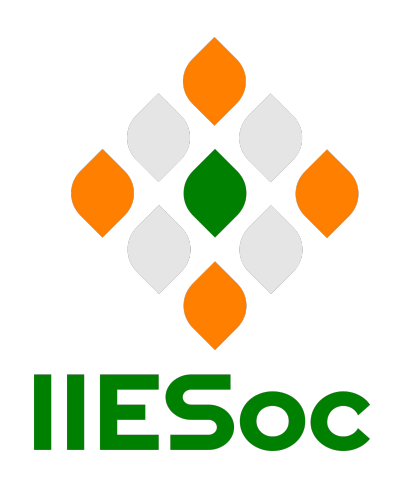

# IPv6 deployment at NITK Surathkal: Infrastructure and Application Migration

Centre for Open-source Software and Hardware (COSH) National Institute of Technology Karnataka, Surathkal, India

# Outline of the presentation

#### 1. Project overview

- Team
- Plan of action
- Current network
- 2. Project status
	- Advertisement of IPv6 address block
	- Testbed setup at NITK
	- IPv6 deployment workshop at NITK
	- Migration of applications and infrastructure at NITK to IPv6
- 3. Next steps
	- Performance evaluation of migrated applications
	- Statistics analysis and investigating observations
	- Migrate internal network services and devices to IPv6 2

### Project Overview: Team

- 1. Faculty members from NITK Surathkal
	- Mohit P. Tahiliani and Saumya Hegde
- 2. Members from India Internet Engineering Society (IIESoc)
	- Dhruv Dhody
- 3. Network Engineers from NITK Surathkal
	- Deepa Kumari
- 4. Students from NITK Surathkal
	- Kavya Bhat, Vanessa Fernandes, Amogh Umesh, Vinayak Vatsalya, M. R. Rishi, Chinmaya Sharma
- 5. Advisory Team
	- Nalini Elkins
	- Michael Ackermann
	- Akshay Revankar and Sushanth S. Rao (alumni of NITK Surathkal) 3

### Project Overview: Plan of action

- 1. Setup a testbed at NITK and test the basic functionality of IPv6
	- Gain insights into the working of DHCPv6, DNS and IPAM solutions
- 2. Migrate network services at NITK to IPv6
	- DHCPv6, DNS and IPAM
- 3. Dual-stack deployment at NITK
	- Enable dual-stack functionality in routers, firewalls, L3 switches and terminals
- 4. Update the web services and applications at NITK to support IPv6
	- Custom applications developed at NITK (for example, IRIS)
	- Enable VPNs to work with IPv6
- 5. Detailed documentation of migrating NITK campus to IPv6
	- Capture the process of migrating NITK to IPv6

### Project Overview: Current Network

- 1. Current Status:
	- 45,000+ terminals connected to the Internet
	- Upcoming campus expansion within 40 km
- 2. Infrastructure Overview:
	- 350+ switches
	- 1,200+ indoor/outdoor WiFi access points
	- Dedicated data center hosting:
		- Firewalls
		- Core switches
		- Web and application servers
		- Servers for DHCPv6, DNS, IPAM and NAT
		- Network management and monitoring

# Project Overview: Dual-Stack Deployment

- 1. Implement IPv6 on the external-facing Internet presence
	- Websites, mail servers, etc.
- 2. Migrate the core backbone and WAN to dual-stack
	- Deploy IPv6 internally on switches and routers
- 3. Migrate the Intranet to IPv6
	- Enable local IPv6 intranet access, with routing and switch architecture in place
- 4. Enable native IPv6 access to the end client

### Project Status: Tasks completed

- 1. Enabled IPv6 connectivity with ISP for NITK campus.
	- NITK Surathkal has its own IPv6 address block leased from IRINN.
	- BSNL now advertises our IPv6 block.
- 2. Established IPv6 testbed before deployment.
	- Tested and validated the working of DHCPv6, DNS, and IPAM (DDI) solutions.
- 3. Compiled inventory of NITK web services and applications.
	- Evaluated the potential challenges before upgrading these services to support IPv6.
- 4. Migrated IRIS, a key NITK application, to IPv6.
	- Most heavily used application at NITK is now dual-stack!
- 5. Configured NITK VPN (OpenVPN and Wireguard) for IPv6 support.
	- Ongoing performance evaluation and testing with both L3 VPNs
- 6. Migrated NITK Data Center VLAN to IPv6.

### Project Status: IPv6 deployment workshop at NITK

70 participants attended the workshop from March 9-13, 2024

○ Participants belonged to industries, Government organizations, students and faculty members

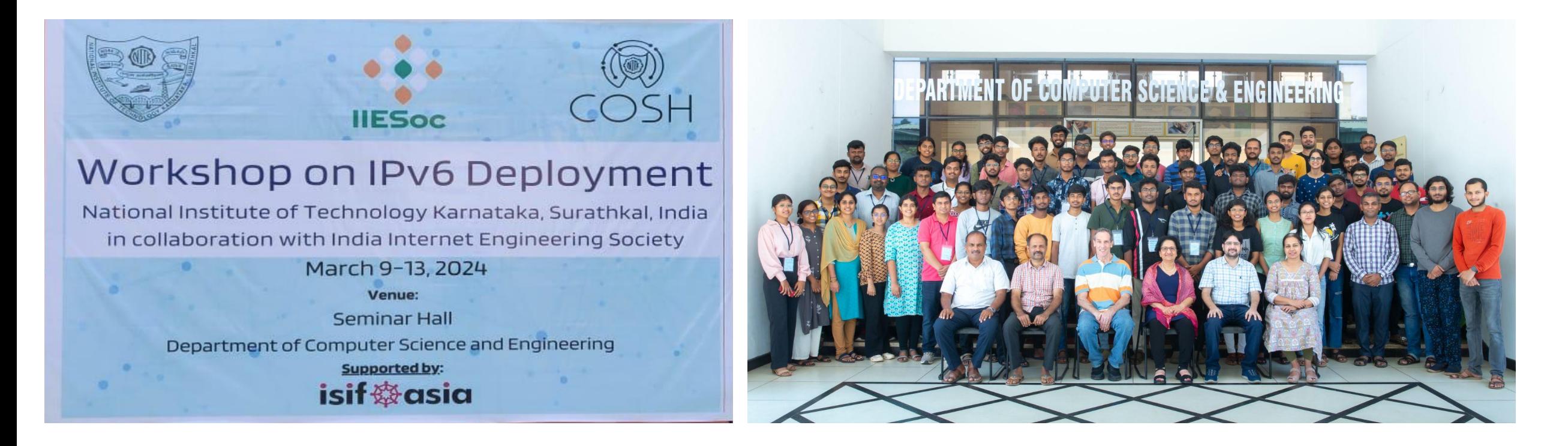

# **Project Status: Migration of Data Center VLAN**

- 1. NITK Surathkal's Data Center contains critical infrastructure:
	- Routers and switches
	- Firewalls
	- Servers and storage systems
- 2. Status on migrating DC VLAN to IPv6: Completed!
- 3. IPv6 routing enabled for:
	- Central Computing Center (CCC) Staff VLAN
	- Central Computing Center (CCC) Lab VLAN
- 4. DHCPv6 server: set up on a container in DC VLAN
	- Currently allocates IPv6 addresses to machines in CCC Staff VLAN and CCC Lab VLAN!

# **Project Status: Infrastructure Migration**

- 1. All switches and access points in the NITK campus are being tagged to support dynamic VLANs.
- 2. Once complete, next steps would be to:
	- Configure IPv6 routing on a particular VLAN.
	- Add trusted users (deployment team students and faculty) to this VLAN and start testing IPv6 functionality.
	- Report issues noticed.
	- Debug and fix these issues, document them for future use.
	- Start enabling IPv6 on a few VLANs
		- academic buildings
		- hostel buildings, etc.

#### Project Status: Migration of Data Center VLAN

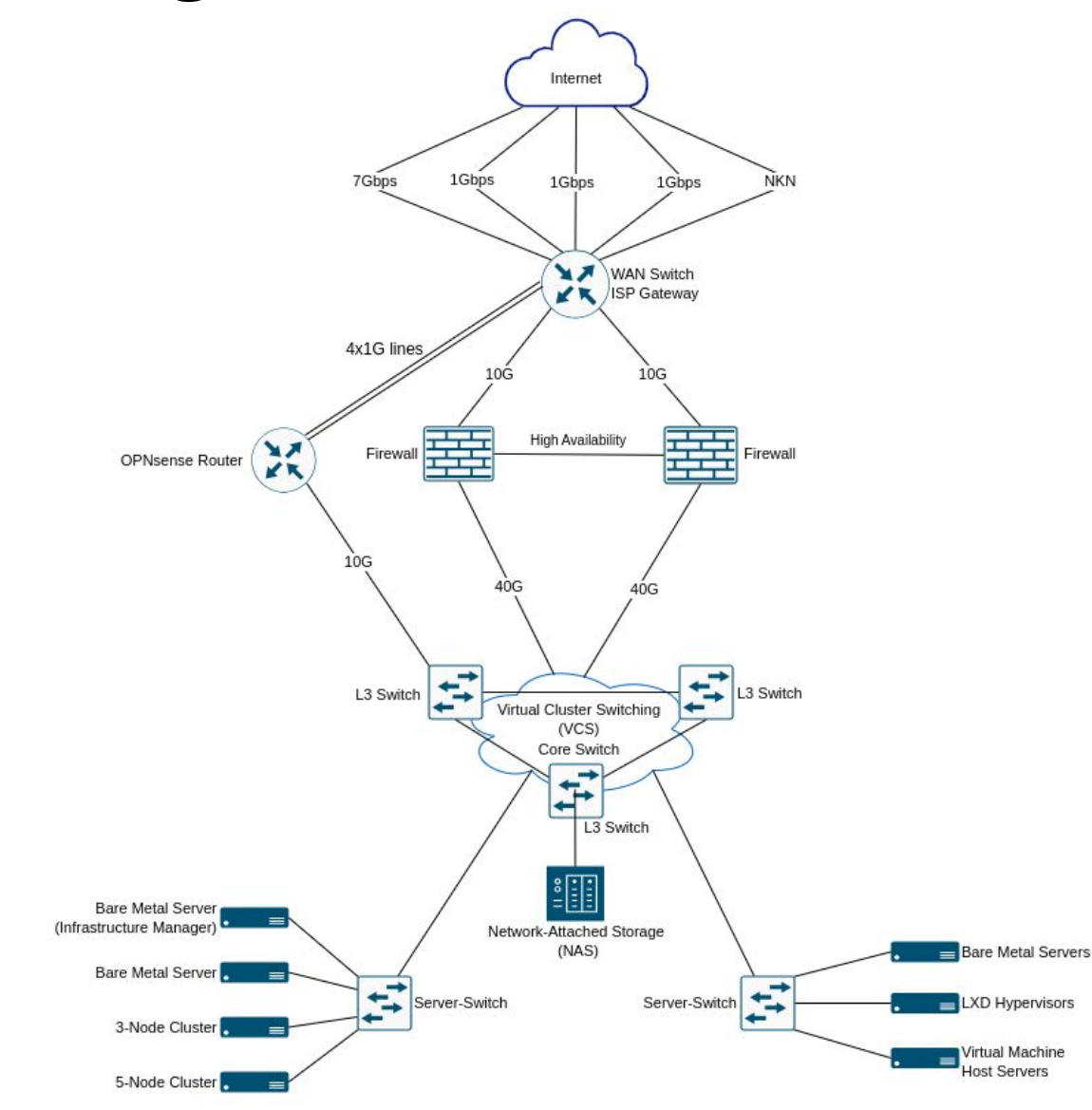

#### Project Status: Testbed Setup at NITK

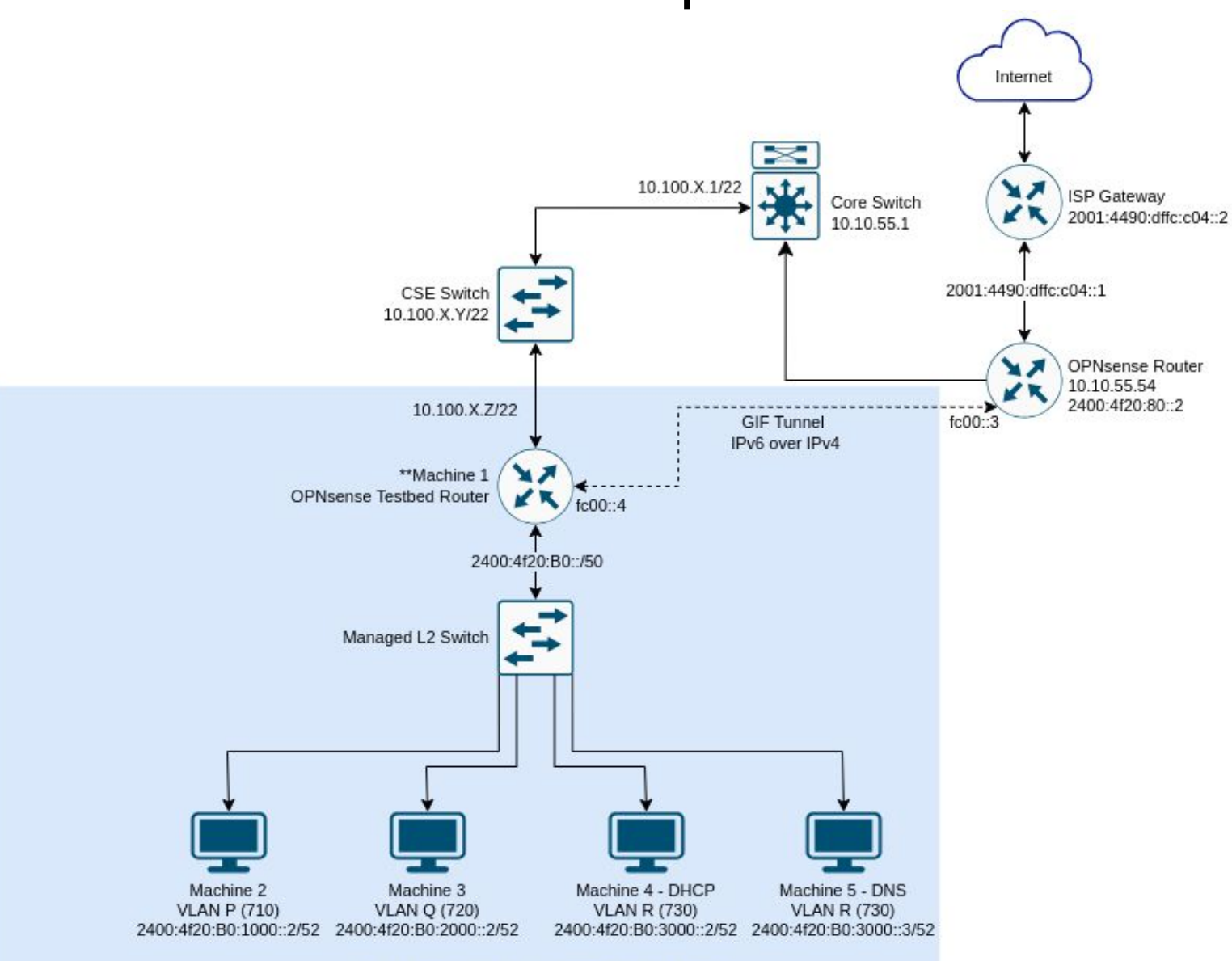

# Project Status: Testbed Experiments (Observations)

- 1. DHCPv6 Filtering on intermediate switch
	- Specifies trusted and untrusted ports to ensure clients receive IPv6 addresses solely from authorized DHCPv6 servers.
	- DHCPv6 filter drops server messages even when server IP was configured to be valid.
	- Analysis: TP-Link Switch does not seem to support DHCPv6 filtering when a relay is involved.
- 2. Neighbor Discovery (ND) Snooping on intermediate switch
	- Used to protect against ND attacks by constructing a table of trusted IPv6-MAC bindings.
	- Bindings and subsequent table entries are generated when the system first joins the network and advertises its IP address.
- 3. DNS Scopes
	- Issue: End-client does not receive information about the DNS server.
		- Is it able to set DNS scope from RAs? Sometimes, but not always.
	- Debugging: Explicitly configure DNS scope by using resolvectl.

### DHCPv6 Filtering (Observations)

○ On DHCPv6 Server, we can see Relay-forward received and Relay-reply sent for Renew XID 0x689f26

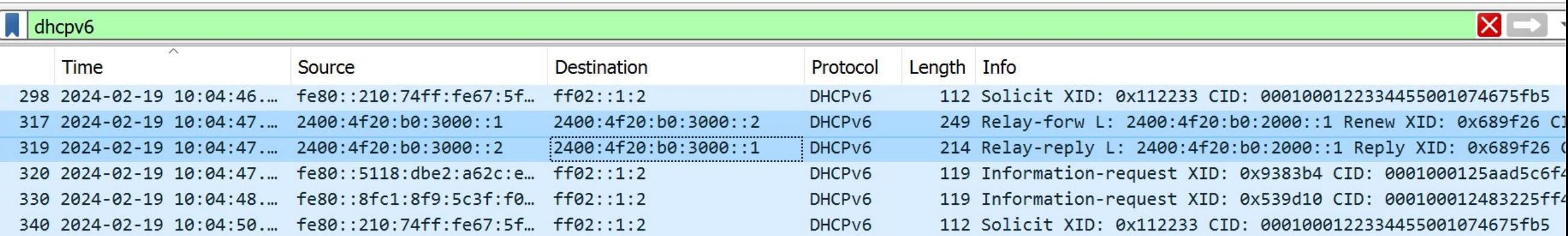

#### ○ However, the Relay does not receive the Relay-reply

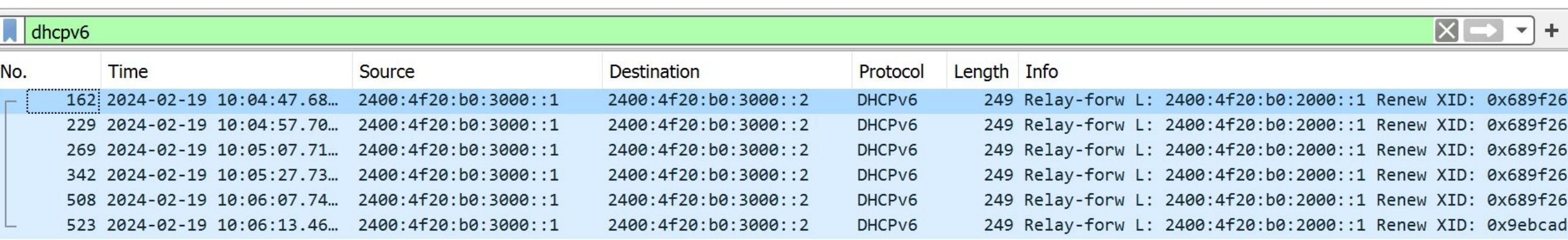

# Project Status: Testbed Experiments (Observations)

- 4. Router Advertisement Configurations
	- On Linux systems, the net.ipv6.conf.accept\_ra variable is set to 0 (disabled) by default. This would mean the end client does not accept any gateway information from the RA configurations.
	- Suppose net.ipv6.conf.accept\_ra remains set to 0:
		- Default gateway information is not populated on the end client until net.ipv6.conf.accept\_ra = 1. Would this be a deployment issue if each end client has to be reconfigured on a network?
		- Using DHCPv6 sets the default gateway to a Global Unicast Address. Is this correct, or should the gateway always be a link-local address?
	- Set net.ipv6.conf.accept\_ra to 1 after adding a default gateway manually. This results in two default gateways. Does this result in one route being used a fallback in case the other fails or becomes stale?
	- If route information is deleted, the route table is repopulated after a few minutes.
		- Debugging: ongoing, but we suspect systemd-networkd to be a user-space tool that stores and reloads router information periodically.

#### Screenshots

Multiple default routes

system2@system2-OptiPlex-5000:-\$ ip -6 route show ::1 dev lo proto kernel metric 256 pref medium 2400:4f20:b0:1000::/52 dev enp0s31f6 proto kernel metric 100 pref medium fe80::/64 dev enp0s31f6 proto kernel metric 1024 pref medium default via 2400:4f20:b0:1000::1 dev enp0s31f6 proto static metric 100 pref medium system2@system2-OptiPlex-5000:-\$ sysctl -o net.ipv6.conf.enp0s31f6.accept ra  $net.ipv6.comf.enp0s31f6.accept ra = 0$ system2@system2-0ptiPlex-5000:~\$ sudo sysctl -w net.ipv6.conf.enp0s31f6.accept ra=1 [sudo] password for system2:  $net.ipv6.comf.enp0s31f6.accept ra = 1$ system2@system2-OptiPlex-5000:-\$ ip -6 route show ::1 dev lo proto kernel metric 256 pref medium 2400:4f20:b0:1000::/52 dev enp0s31f6 proto kernel metric 100 pref medium fe80::/64 dev enp0s31f6 proto kernel metric 1024 pref medium default via 2400:4f20:b0:1000::1 dev enp0s31f6 proto static metric 100 pref medium system2@system2-0ptiPlex-5000:~\$ ip -6 route show ::1 dev lo proto kernel metric 256 pref medium 2400:4f20:b0:1000::/52 dev enp0s31f6 proto kernel metric 100 pref medium fe80::/64 dev enp0s31f6 proto kernel metric 1024 pref medium default via 2400:4f20:b0:1000::1 dev enp0s31f6 proto static metric 100 pref medium system2@system2-OptiPlex-5000:-\$ ip -6 route show ::1 dev lo proto kernel metric 256 pref medium 2400:4f20:b0:1000::/52 dev enp0s31f6 proto kernel metric 100 pref medium fe80::/64 dev enp0s31f6 proto kernel metric 1024 pref medium default via 2400:4f20:b0:1000::1 dev enp0s31f6 proto static metric 100 pref medium default via fe80::6a05:caff:fee7:9564 dev enp0s31f6 proto ra metric 1024 expires 1732sec hoplimit 64 pref medium system2@system2-0ptiPlex-5000:~\$

#### Default gateway being a GUA (no timeout specified)

system2@system2-OptiPlex-5000:-\$ ip -6 route show ::1 dev lo proto kernel metric 256 pref medium 2400:4f20:b0:1000::5 dev enp0s31f6 proto kernel metric 256 pref medium 2400:4f20:b0:1000::/52 dev enp0s31f6 proto kernel metric 100 pref medium fe80::/64 dev enp0s31f6 proto kernel metric 1024 pref medium default via 2400:4f20:b0:1000::1 dev enp0s31f6 proto static metric 100 pref medium system2@system2-OptiPlex-5000:-\$ |

# Project Status: Testbed Experiments (Observations)

#### 5. OPNsense Services

- Issue: Sometimes, changes to the RA and DHCPv6 Relay services were not reflected on using the 'restart service' option. Moreover, services would sometimes stop after any changes were made.
- Debugging: After each configuration change, check the services being used on OPNsense (in this case, RA and DHCPv6 relay). Reload the service and ensure that all required services are running.

#### 6. Static IP address assignment

- Issue: IPv6 address assigned to OPNsense router interface was getting removed from the interface after 15 minutes. Error message: IP was already assigned to another interface. These problems were observed on a (seemingly) random basis.
- Debugging: identified the root cause and assigned IPv6 addresses correctly.

#### 7. Pinging an external IPv6 address

- Issue: Pinging an external IPv6 address from OPNsense testbed router failed
- o Debugging: There was no route that allowed traffic to go through the WAN gateway. Adding a route in System -> Routes -> Configuration resolved this issue. 17

- 1. Integrated Resource and Information Sharing (IRIS): most widely used at NITK
	- It is a MIS + ERP of NITK that has automated 40+ processes at NITK Surathkal
	- Most widely used web and mobile application at NITK: 7000+ students and 600+ staff use it everyday!
		- API based integrations with Moodle, BigBlueButton, Jitsi Video Conferencing and others
	- Link:<https://iris.nitk.ac.in/>
- 2. What has been achieved so far?
	- Support for IPv6 has been enabled for IRIS!
	- IPv6 support for integrated applications, such as Moodle, BigBlueButton and others is pending
	- Total hits from IPv6 on IRIS: 12,705,022
	- Total hits from IPv6 after adding AAAA record for <https://iris.nitk.ac.in/>: 12,584,565
	- Majority of IPv6 requests are from mobile devices, with the maximum coming from IRIS app: 2,472,763
	- Total number of unique IPv6 addresses accessed (after addition of AAAA record): 894,516
	- Ongoing work: performance evaluation and testing in terms of latency and resiliency (IPv4 vs IPv6) 18

### Project Status: IPv6 Statistics from IRIS (6 months)

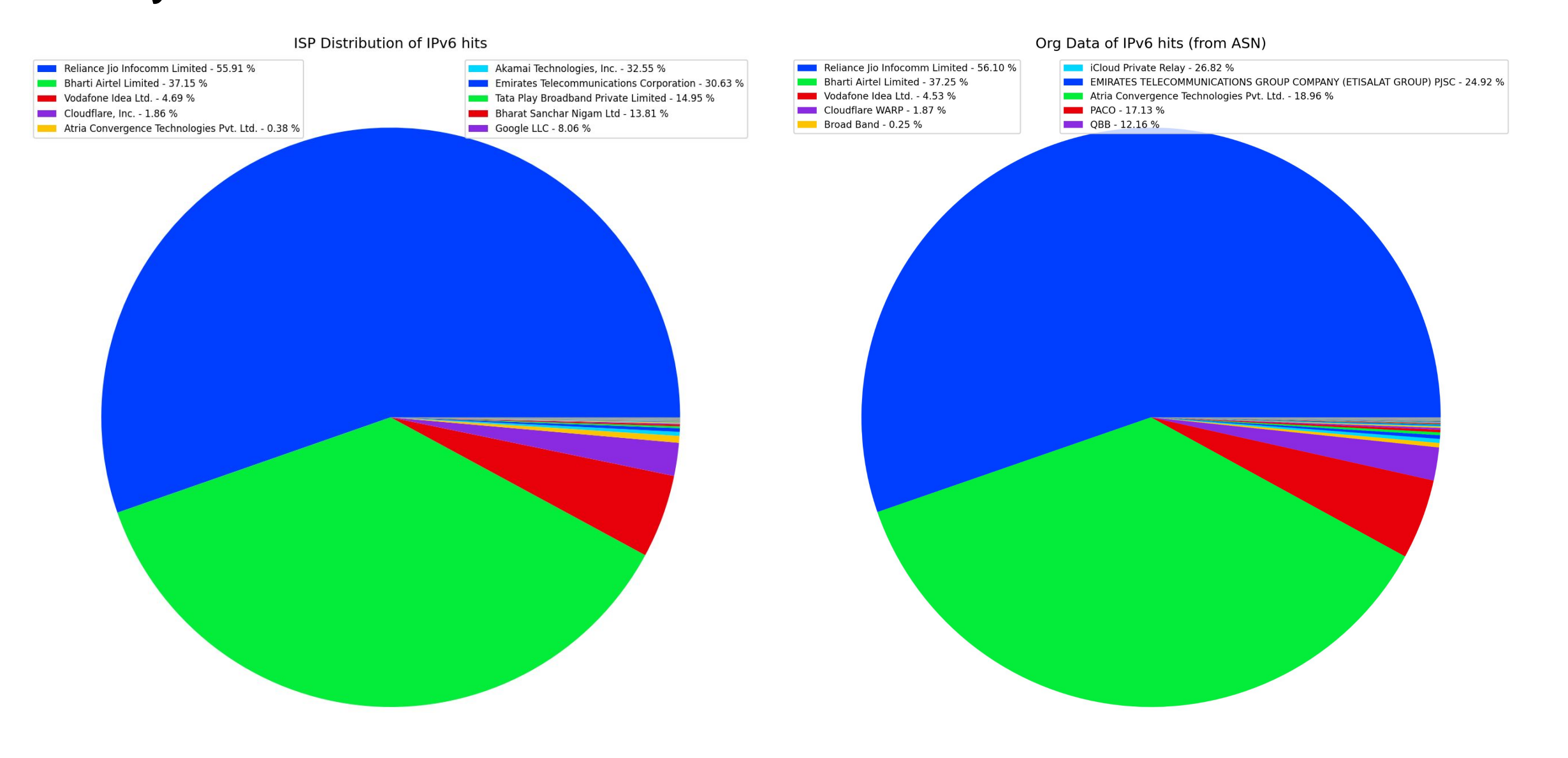

#### Project Status: IPv6 Statistics from IRIS (6 months)

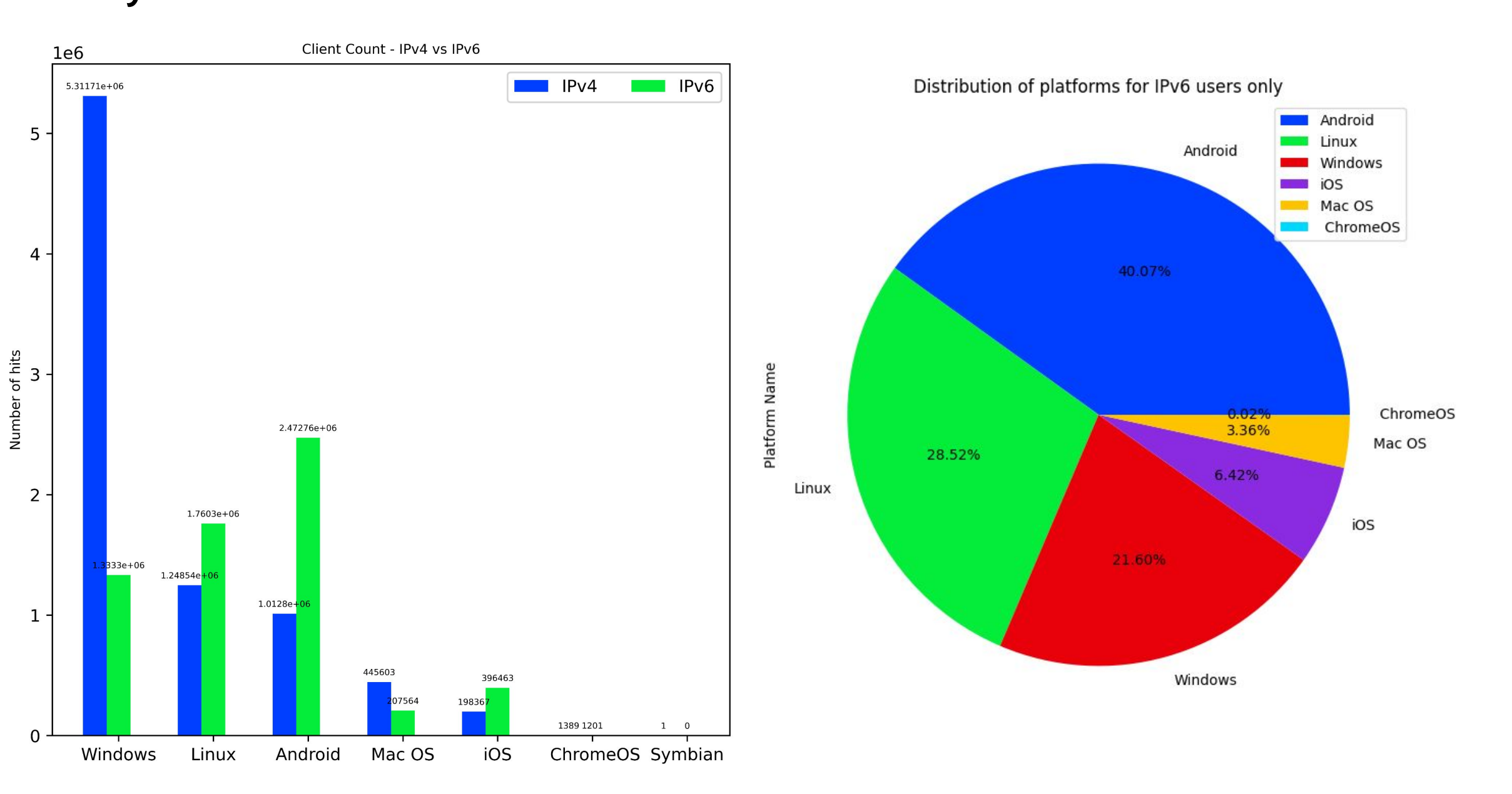

- 1. IRIS NGINX Reverse Proxy/Load Balancer IPv6 Migration
	- Configured IPv6 on NGINX reverse proxies.
	- Added AAAA records for iris.nitk.ac.in for IPv6 load balancing via DNS.
	- Setup reverse DNS for LBs and serving HTTP(S) traffic on IPv6.
- 2. IRIS Rails App Migration
	- Configured IPv6 on hosts, NFS server, and database.
	- Updated main reverse proxies to proxy to Rails app over IPv6.
	- All services, including NGINX, MariaDB, and NFS, are IPv6 capable.
- 3. IRIS VPN Migration
	- Enabled IPv6 on OpenVPN servers and Pritunl.
	- Created routed subnet for VPN on IPv6.
	- Implemented ip6tables forwarding and Proxy NDP for IPv6 support.

- 4. Docker Network:
	- Issue Faced:
		- Containerised services inaccessible via IPv6 due to NAT setup.
		- Preference for server accessibility through reverse proxies.
	- Resolution:
		- Configured Docker to use local IPv6 addresses.
		- Established external connectivity via NAT.
		- Forwarded specific ports to reverse proxies for service access.

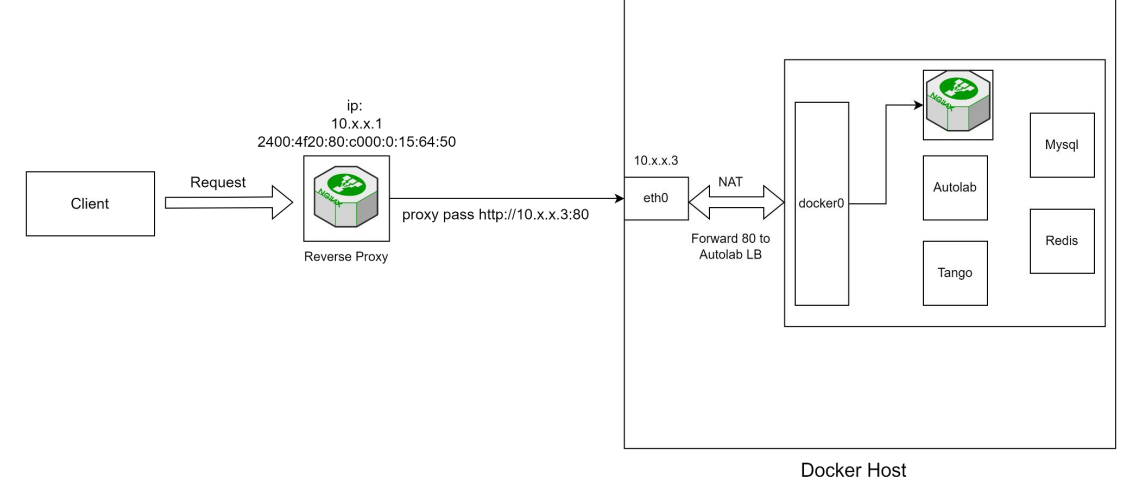

Before Migration

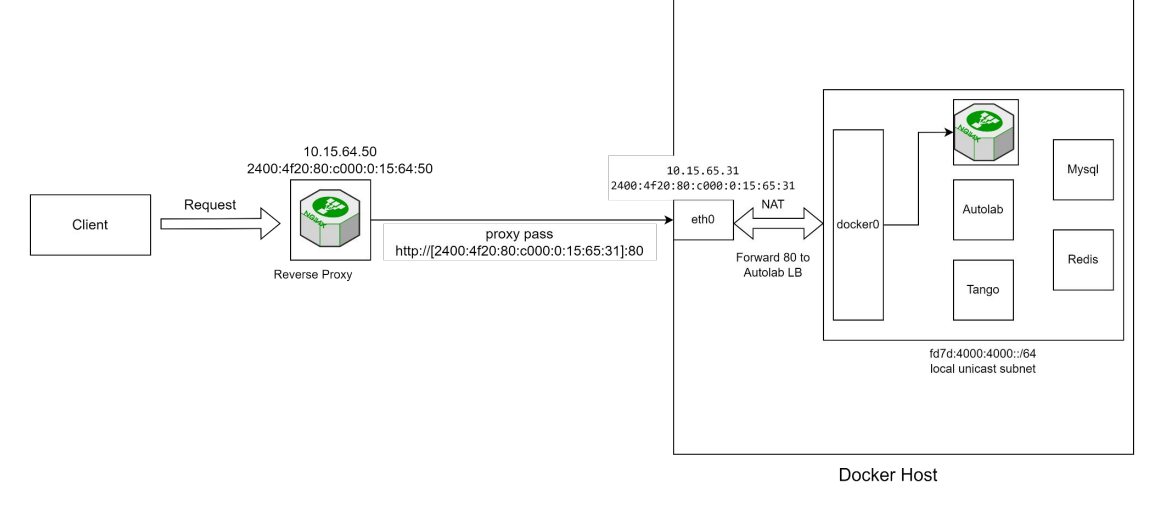

#### 5. IRIS GitLab Migration

- Enabled IPv6 on GitLab host and configured GitLab to listen over IPv6.
- Set up ip6tables forwarding and NGINX proxy for GitLab connections on IPv6.

Note:

- Ongoing migration includes:
	- Moodle Kubernetes Deployment
		- Observation: we are currently using an older version of Kubernetes. Need to upgrade to a newer version to enable IPv6 support
	- IRIS Staging Server containerization and migration
- Applications that haven't been studied for IPv6 migration yet:
	- Migration of Big Blue Button (BBB) video conferencing application: used for sharing recorded lectures
	- NITK Mailer: confirmed that it does not support IPv6 presently. Unused application at NITK, so might discontinue using it in future. 23

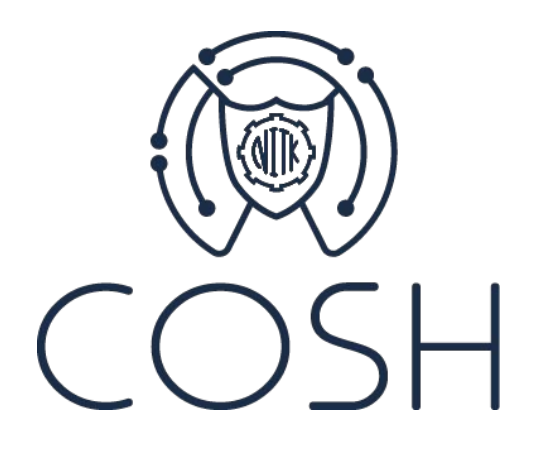

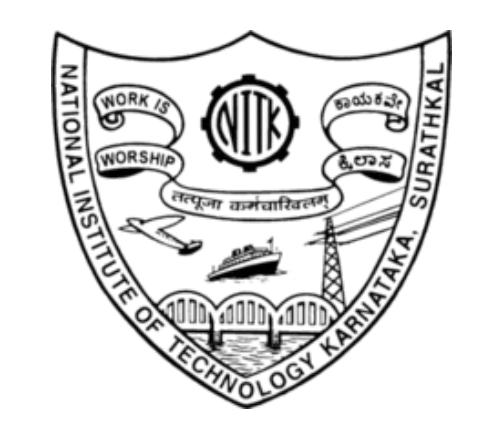

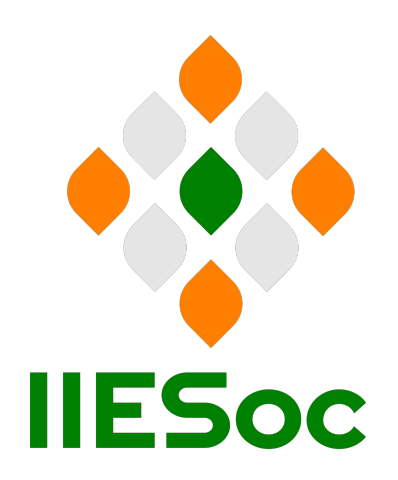

Funded by:

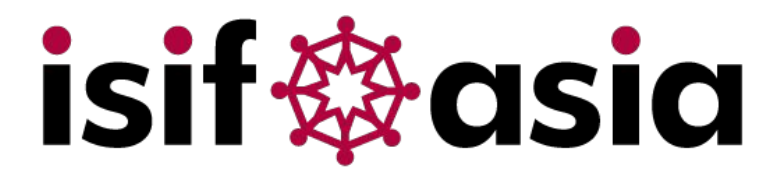

Thank you!